# Linkdood 离线安装

作者: zhangxinming

原文链接:https://ld246.com/article/1534741822924

来源网站:[链滴](https://ld246.com/member/zhangxinming)

许可协议:[署名-相同方式共享 4.0 国际 \(CC BY-SA 4.0\)](https://ld246.com/article/1534741822924)

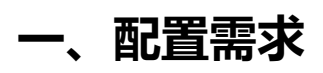

● <font size=5 color=blue> 【服务器配置需求】</font>

## **二、准备工作**

● [<font size=3>服务器安装CentOS 6.9操作系统,](http://doodblog.linkdood.cn/articles/2018/09/14/1536890749729.html) 并配置固定IP地址 < CentOS 安装手册> </fon

- <font size=3>拥有root管理员账号,安装过程必须使用root </font>
- <font size=3>如果在线安装, 必须确保服务器可以访问互联网

### **三、离线安装**

### **3.1.下载安装包**

●

>

<font size=3>**下载地址:** http://www.linkdood.cn/download/standard/ <br>1、选择要安装的 本, 并将目下载到本地 <br>2、将下载的目录上传到服务器/data目录</font>

### **3.2.安装过程**

#### ●

<font size=3 > **执行命令**<br> &nbsp; &nbsp; &nbsp; nbsp;在线: python install.py p; 离线: python install.py -o

#### ●

<font size=3 > **语言选择**<br> &nbsp; &nbsp; &nbsp; nbsp;输入: cn(中文)、en(英文) <br> &nbsp; &nbsp; &n sp; 默认: cn(中文)

●

<font size=3 > **备份重装** <font color=red><只有安装过服务的才会提示此步></font><br> nbsp; 入: yes(备份已有服务, 并安装新服务)、no(不重装服务) <br> &nbsp; &nbsp; nbsp; 默认: no(不重装服务)

 $\bullet$ 

<font size=3 > **IP地址**<br> &nbsp; &nbsp; &nbsp; nbsp;外网: 外网IP、域名 < br> &nbsp; &nbsp; &nbsp; nbsp;默认:服务器已配置的IP地址

●

<font size=3 >**密码保管**<br> &nbsp; &nbsp; &nbsp; nbsp;安装完成请妥善保管密码

[root@linkdood data]# python install.py -o Please select language Chinese or English, input cn or en(default:cn):

请输入您的外网IP或者域名 默认为[172.16.8.68] : unzip packages... ----------------openssl ched init---------------Starting redis-server [ OK ] Starting turnserver [ OK ] Starting fdfs\_trackerd [ OK ] Starting fdfs\_storaged [ OK ] Starting zookeeper [ OK ] Starting kafka [ OK ] Starting elasticsearch [ OK ] server-config STARTING... [ OK ] server-dbconfig STARTING... [ OK ] server-timestamp STARTING... [ OK ] server-fullsearch STARTING... [ OK ] server-userbase STARTING... [ OK ] server-enterprisedictionary STARTING... [ OK ] server-platform-database STARTING... [ OK ] server-login STARTING... [ OK ] server-online STARTING... [ OK ] server-chat STARTING... [ OK ] server-route STARTING... [ OK ] server-messagestorage STARTING... [ OK ] server-imageverify STARTING... [ OK ] server-buddy STARTING... [ OK ] server-buddyverify STARTING... [ OK ] server-verifybox STARTING... [ OK ] server-registeruser STARTING... [ OK ] server-recommend STARTING... [ OK ] server-setting STARTING... [ OK ] server-group STARTING... [ OK ] server-groupfile STARTING... [ OK ] server-groupmember STARTING... [ OK ] server-groupverify STARTING... [ OK ] server-enterpriseregister STARTING... [ OK ] server-enterpriseuser STARTING... [ OK ] server-enterpriserolemenu STARTING... [ OK ] server-analysiswebsite STARTING... [ OK ] server-memo STARTING... [ OK ] server-verifycode STARTING... [ OK ] server-iosnotice STARTING... [ OK ] server-task STARTING... [ OK ] server-emoticon STARTING... [ OK ] server-operationlog STARTING... [ OK ] server-platform STARTING... [ OK ] server-enterprisetask STARTING... [ OK ] server-lbs STARTING... [ OK ] server-commentcenter STARTING... [ OK ] server-share STARTING... [ OK ] server-enterprisestatistics STARTING... [ OK ] server-enterprisechat STARTING... [ OK ] server-unreadmsgpush STARTING... [ OK ]

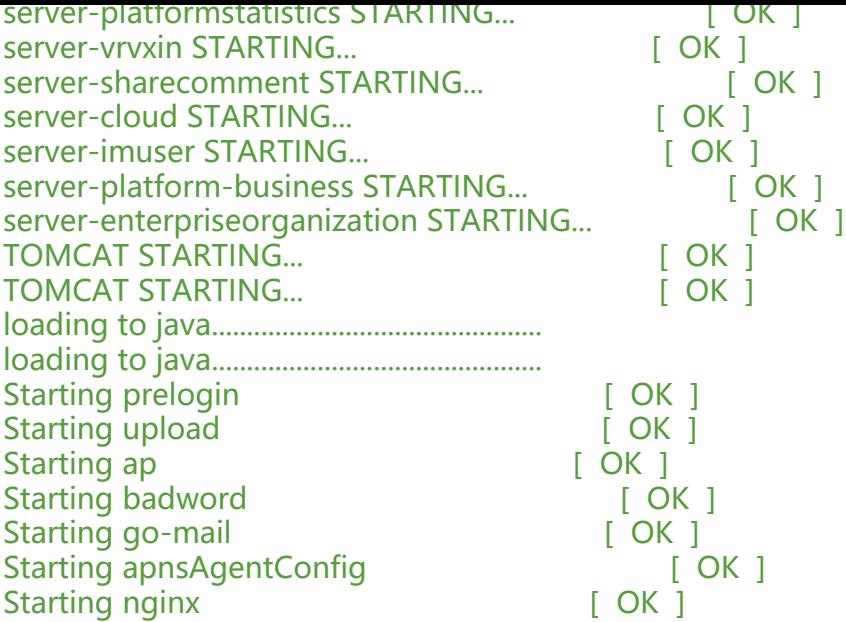

 $\overline{\phantom{a}}$  /  $\overline{\phantom{a}}$  /  $\overline{\phantom{a}}$  / / / / \_\_ `/ \_\_ `/ / / /  $1/\sqrt{11}$  $1/\sqrt{11}/11$  $\sqrt{2}$   $\sqrt{2}$   $\sqrt{2}$   $\sqrt{2}$   $\sqrt{2}$  $\overline{\phantom{a}}$  /  $\overline{\phantom{a}}$  /  $\overline{\phantom{a}}$  $/ /$  ()/ \ //|  $/ /$  $/ / / / / / / / /$ *// ////* \V/ | |\ \ / /\_\_\_//// \\_/ |\_|\\_\/  $\setminus$  $\sqrt{ }$  $\sqrt{2}$ 

 < http://172.16.8.68:10077 > User:admin Password:Iw#0uTr.

<font size=3 color=red> \*\*\*\*请确保以上所有状态为【OK】,如有异常请用linkd进行服务管理\*\*\*\* </font>

## **四、Linkd管理工具**

● <font size=5 color=blue>【linkd使用手册】</font>

### **五、目录解析**

#### /[data/linkdood](http://doodblog.linkdood.cn/articles/2018/08/20/1534776476494.html)

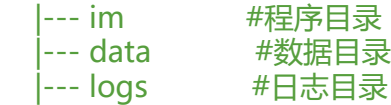

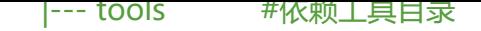

## **六、业务逻辑**

● <font size=5 color=blue>【Linkdood业务逻辑】</font>